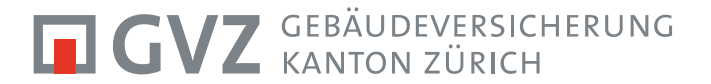

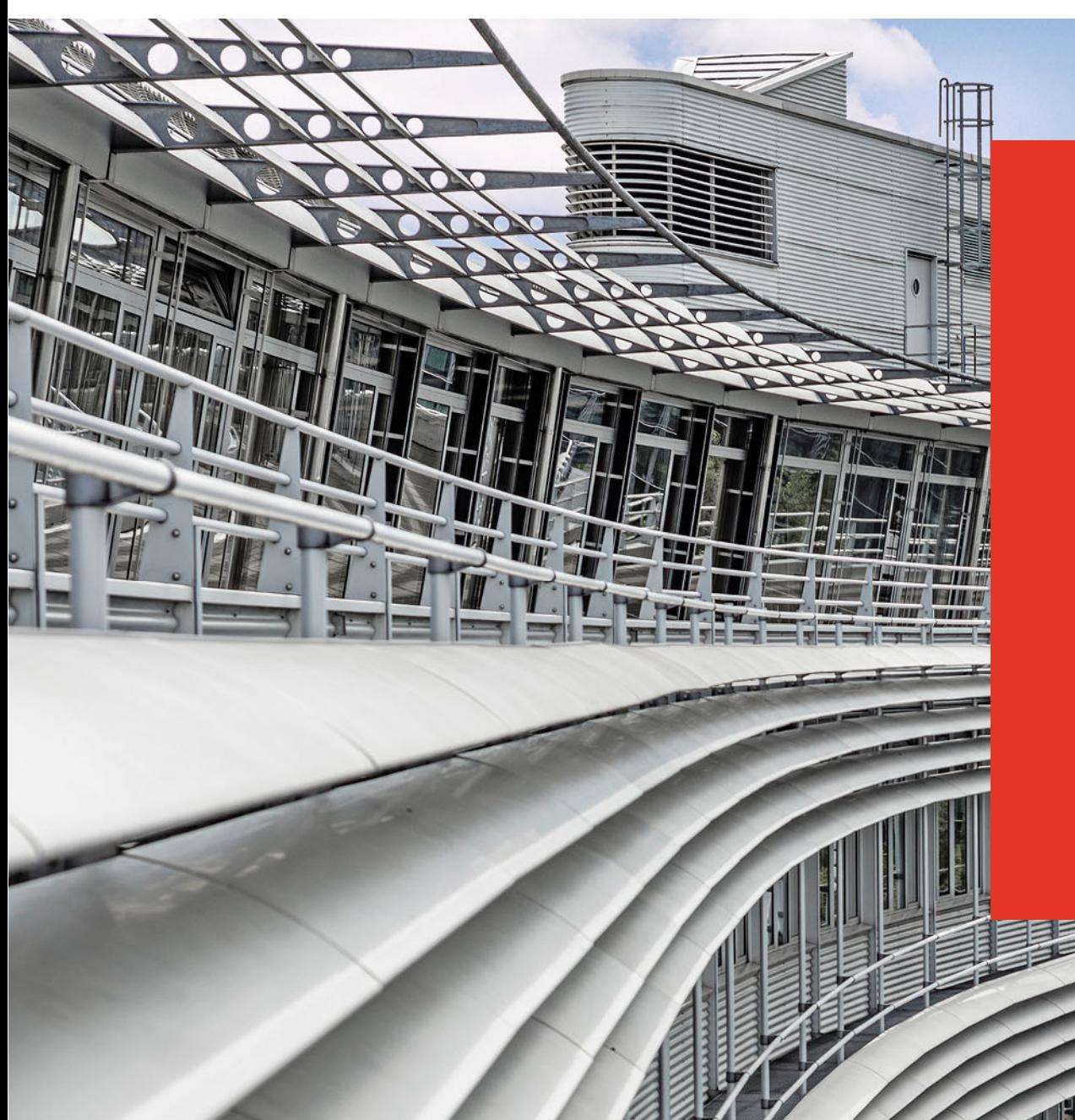

# **MATERIALWART GRUNDKURS 2023**

F-MA-23-01

Autor: Reto Ferri Bachenbülach, 06.11.2023 2. Kurstag: 15.11.2023

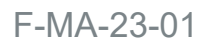

#### **GVZ** GEBÄUDEVERSICHERUNG

#### LODUR**LEKTION**

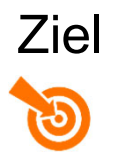

- Jeder kennt die Möglichkeit mit Lodur das Inventar zu erstellen;
- Jeder kennt Ablauf vom Material zum Inventar und Wartung;
- $\blacksquare$ Jeder kennt die Möglichkeiten vom QR-Code und Mobile
- Anmeldung Module

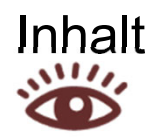

- $\mathcal{L}_{\mathcal{A}}$ Ablauf Material bis Inventar
- $\blacksquare$ Möglichkeiten QR-Code und Mobile-Version
- $\blacksquare$ Präsentation

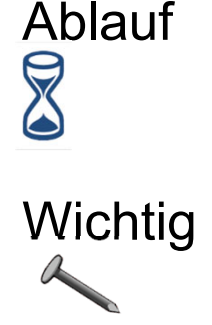

 $\mathcal{L}_{\mathcal{A}}$  Lodur ist eine Möglichkeit für das Inventar und die Wartung zu dokumentieren – Umfang klären und definieren.

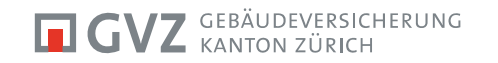

## WAS IST MÖGLICH**LODUR - MODULE**

- $\blacksquare$  **Material** – Hier muss sämtliches Material und alle Fahrzeuge zuerst erfasst werden. Das Modul ist mit dem Abba-Shop der GVZ verbunden, alle vorhandenen Artikel werden mit Preis und Bild angezeigt.
- $\mathbf{L}$  **Persönliches Material** – In diesem Modul wird alles rund um das persönliche Material – wird im 2020 komplett überarbeitet.
- $\overline{\phantom{a}}$  **Inventar** – Alles Material wird hier zu einem Inventar zusammengeführt.
- $\mathcal{L}_{\mathcal{A}}$  **Wartung** – Da werden alle Arbeiten angezeigt, die im Material eine Wartung hinterlegt haben. Alle möglichen Wartungsarbeiten können im Material definiert und Intervalle festgelegt werden.

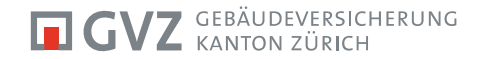

#### LOGIN UND MODULE **ANMELDUNG**

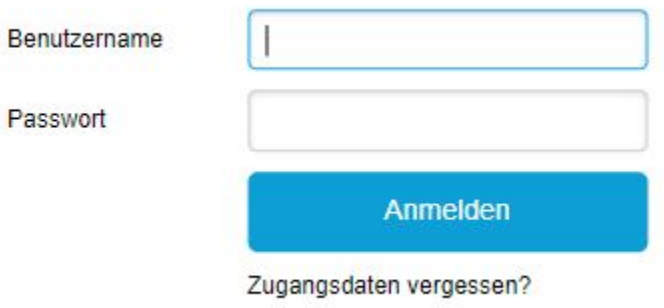

**Login** – Benutzername und Passwort müssen bekannt sein.

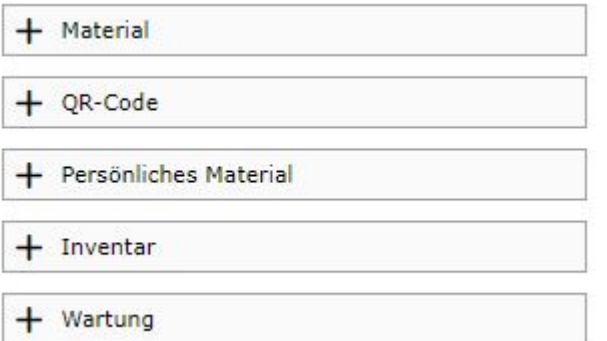

**Module** – die folgenden Module müssen freigeschalten sein

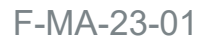

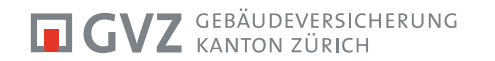

## VOM MATERIAL ZUM INVENTAR**GRUNDLAGE**

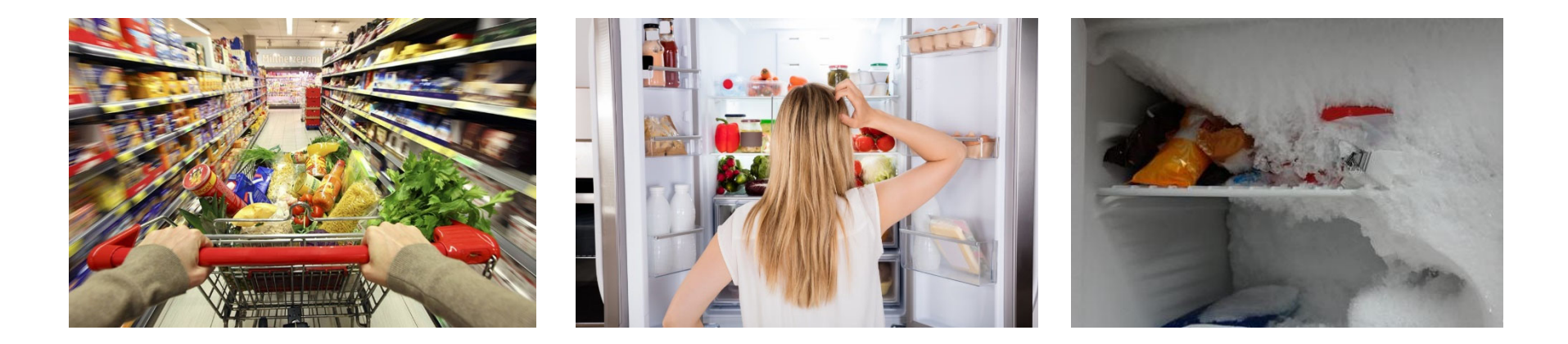

- $\blacksquare$ **Materialeinkauf** – Alles vorhandene Material erfassen;
- $\mathbb{R}^n$ **Inventarisieren** - Im Depot alles Material einem Fzg. oder Ort zuordnen;
- $\blacksquare$ **Wartungen** – Unterhalt des Materials.

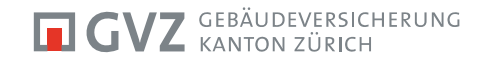

#### ERFASSEN**MATERIAL/PERS. MATERIAL**

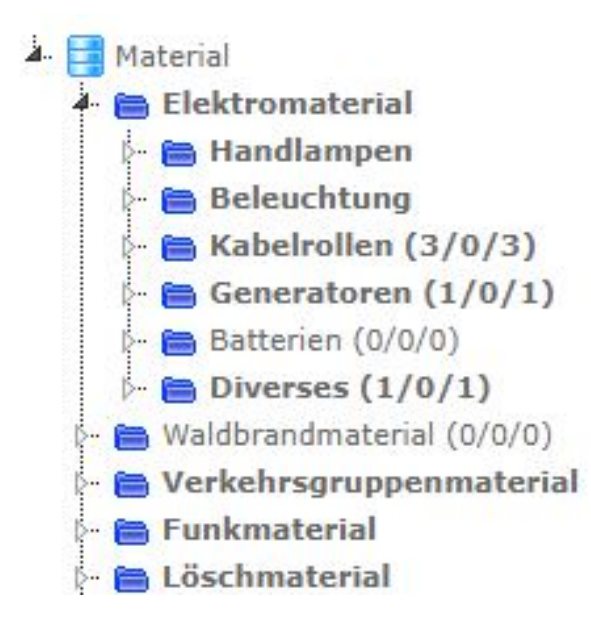

#### **Kategorie**

**A**. **E** Lager Persönliches Material Pers. Material

**Erfassen** – Das Material wie auch das persönliche Material muss zuerst vollumfänglich erfasst werden.

- Ξ Blaue und gelbe Ordner
- Ξ Suche
- $\overline{\phantom{a}}$ **Erfassen**

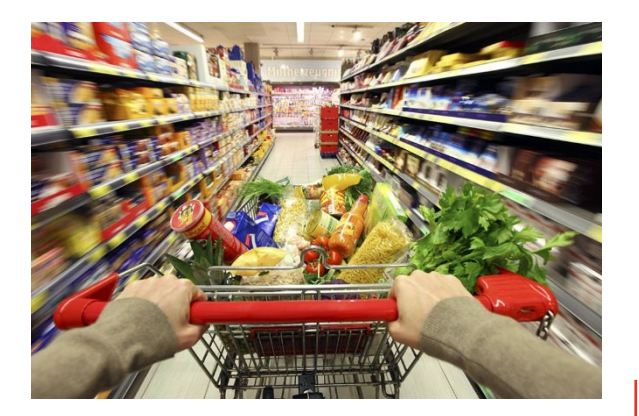

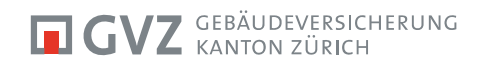

#### ABSCHREIBUNGEN **MATERIAL**

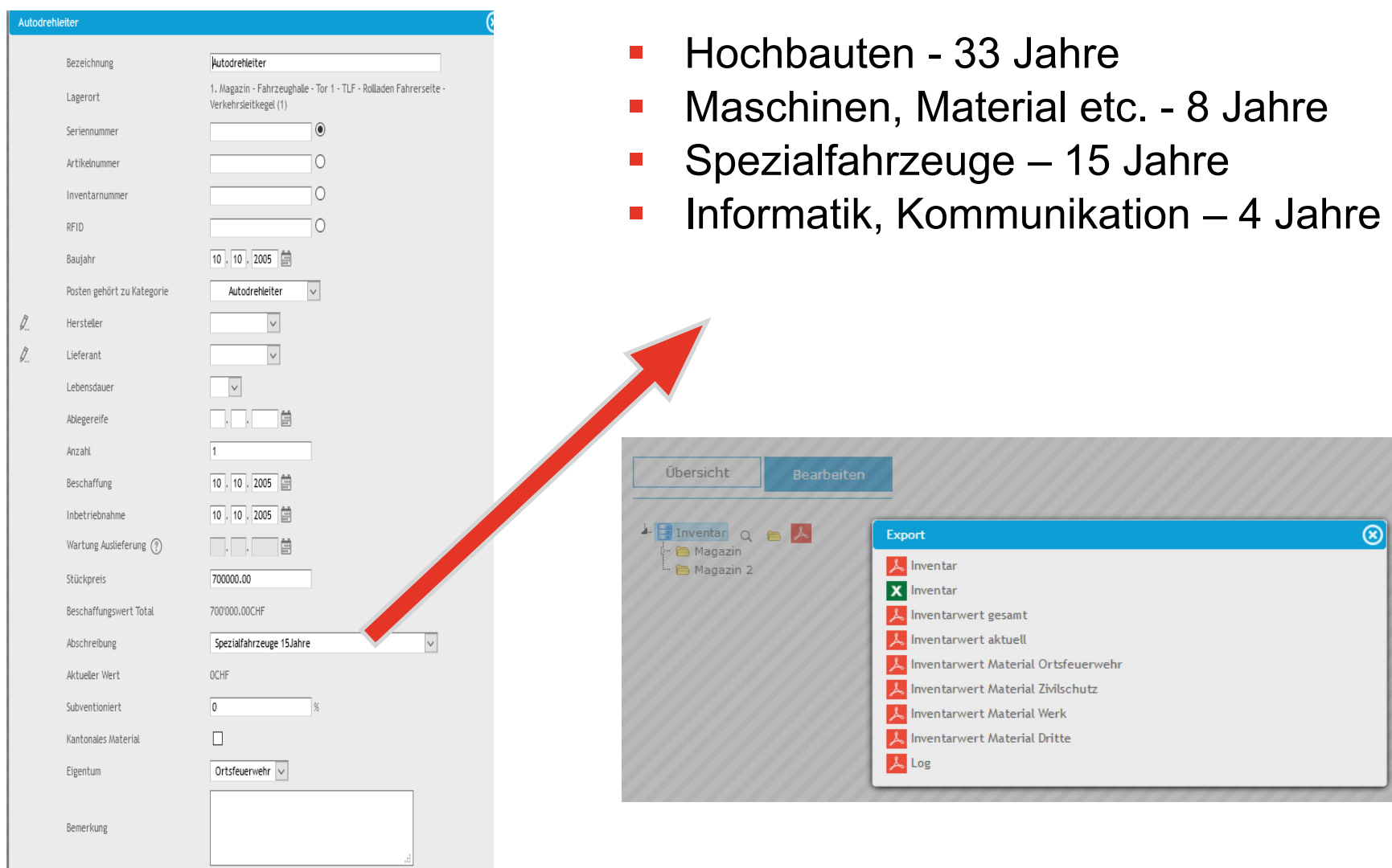

7

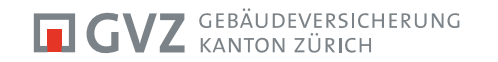

#### ARCHIVIEREN**MATERIAL**

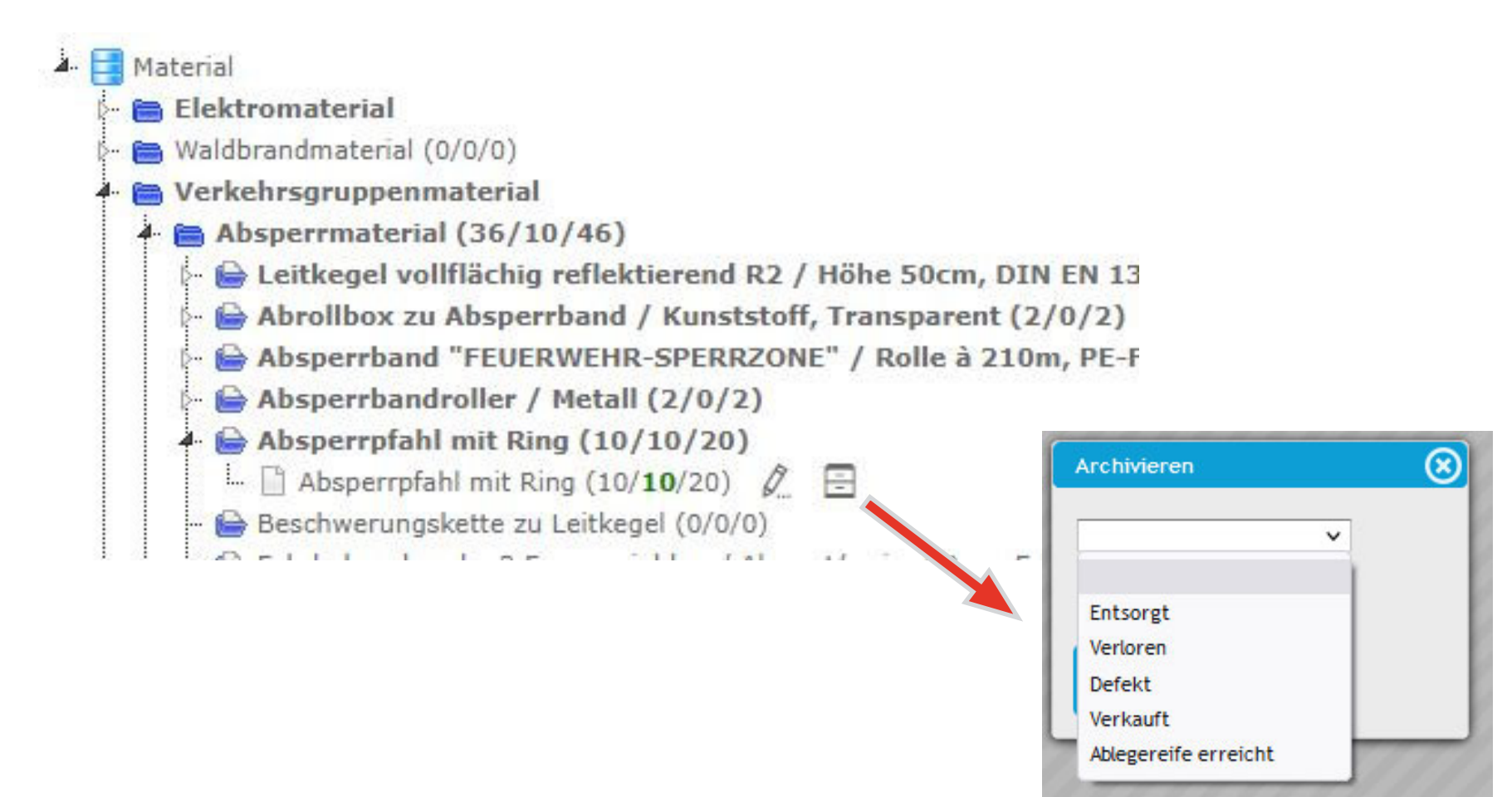

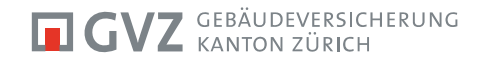

#### **STRUKTUR INVENTAR**

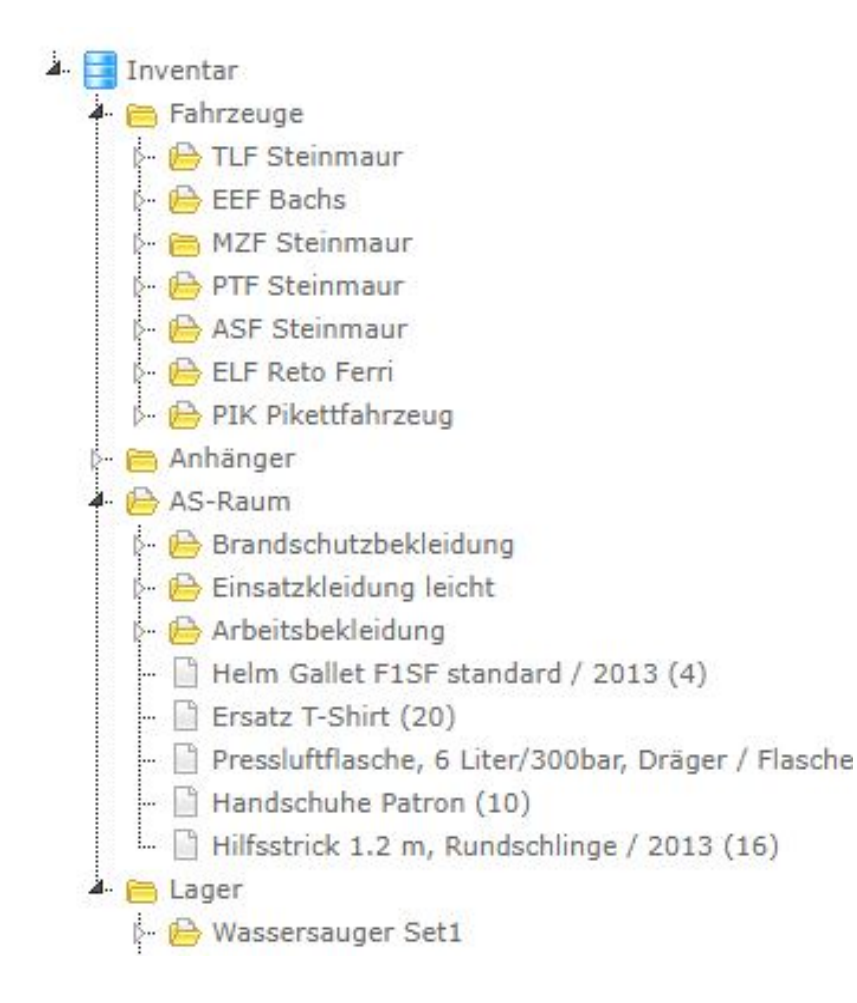

**Inventarstruktur** – Die Struktur muss gut überlegt, sinnvoll und abgesprochen sein.

Sie kann jederzeit ohne Materialverlust umgebaut werden.

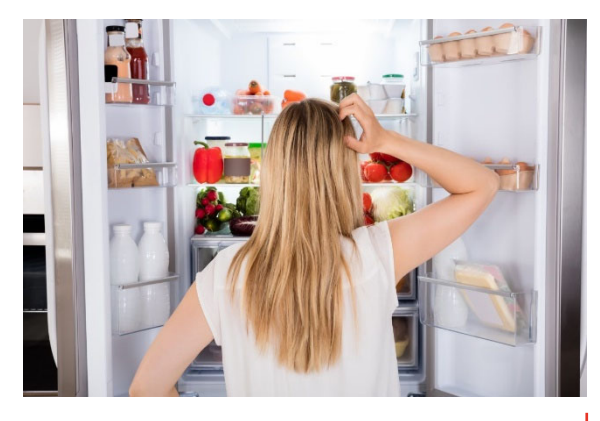

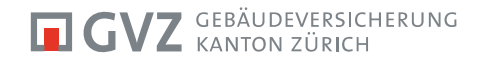

#### **ZUORDNEN INVENTAR**

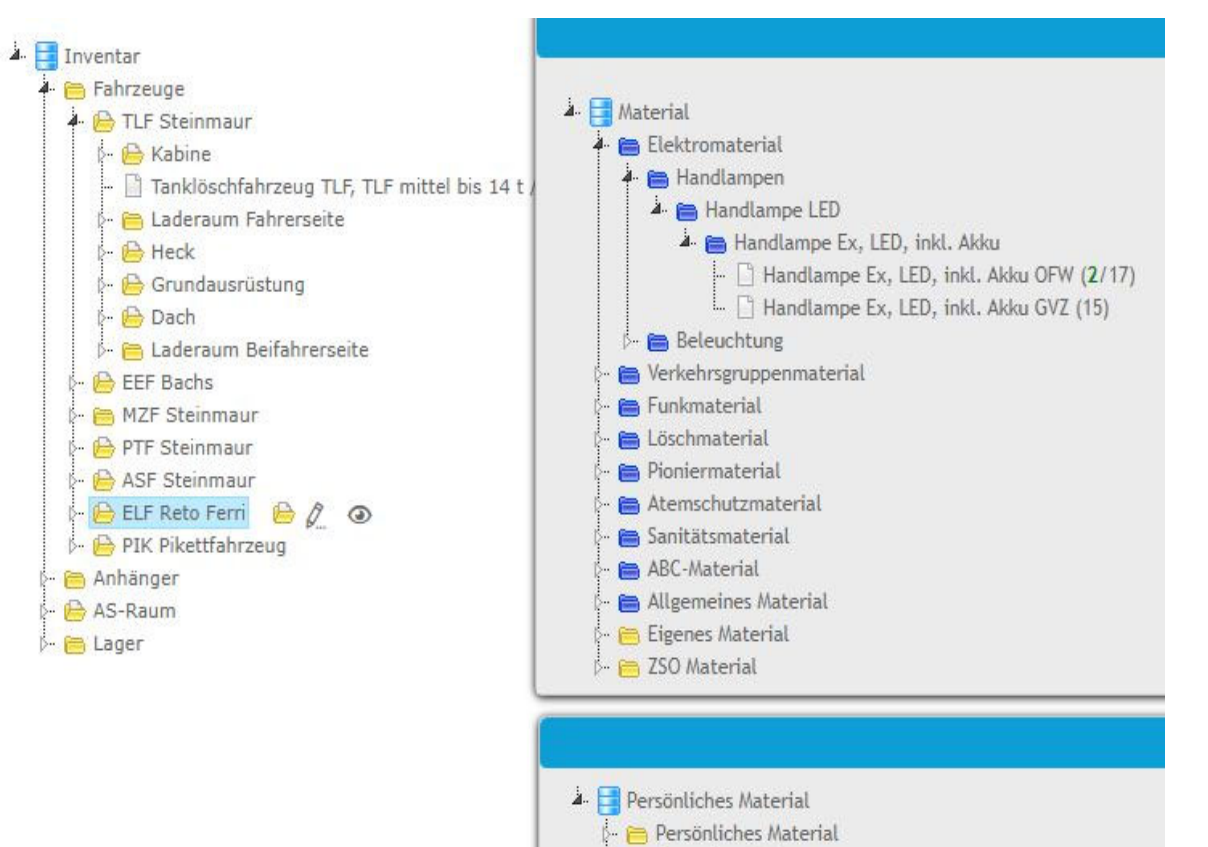

Pers. Material

**Inventar** – Zum Erstellen eines Inventars müssen die erfassten Materialien (Material- oder pers. Material-Modul) nun zugeordnet werden.

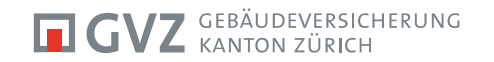

## KONTROLLEN/PRÜFUNGEN **MATERIALWART**

**Periodische Kontrollen** – Alle Kontrollen und Wartungen müssen protokolliert und festgehalten werden.

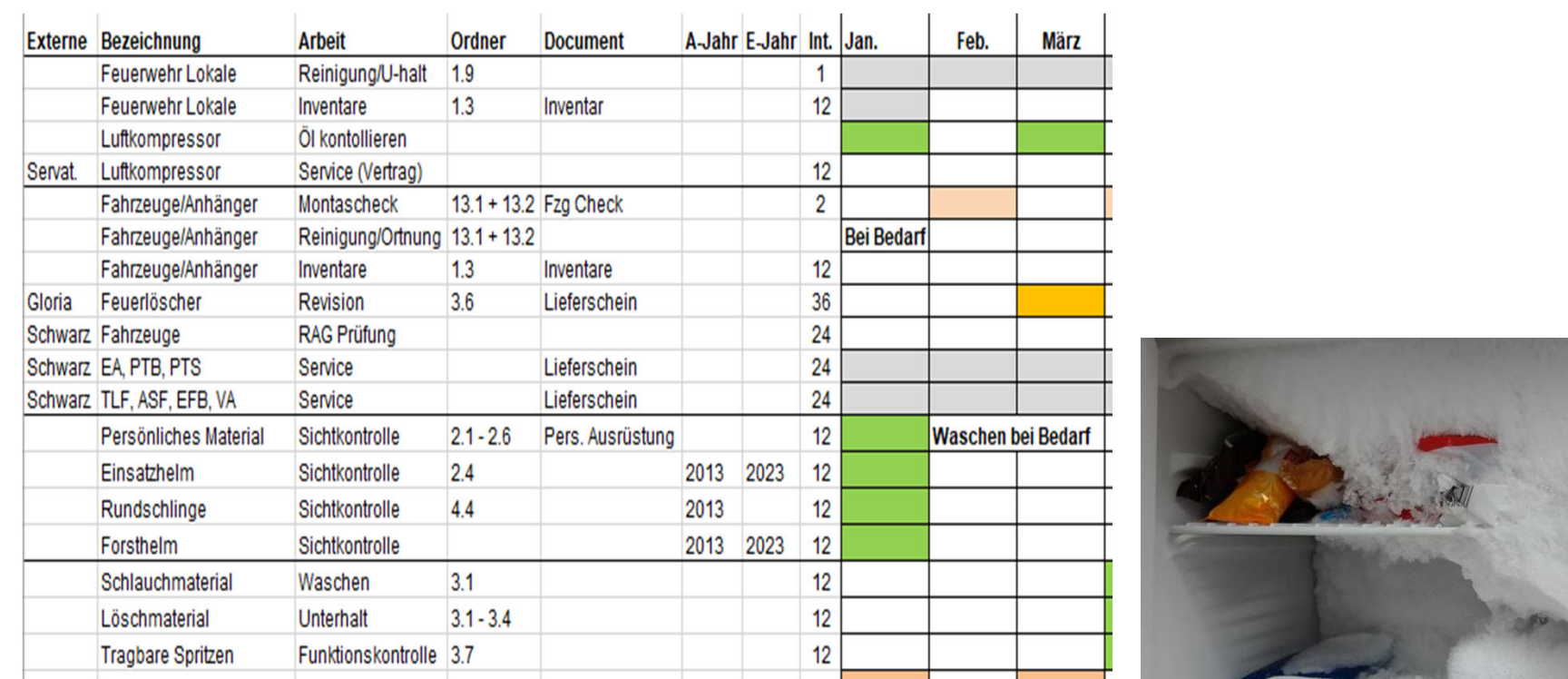

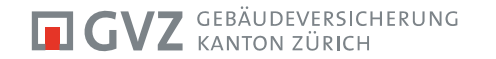

## PERIODISCHE WARTUNGEN**WARTUNG**

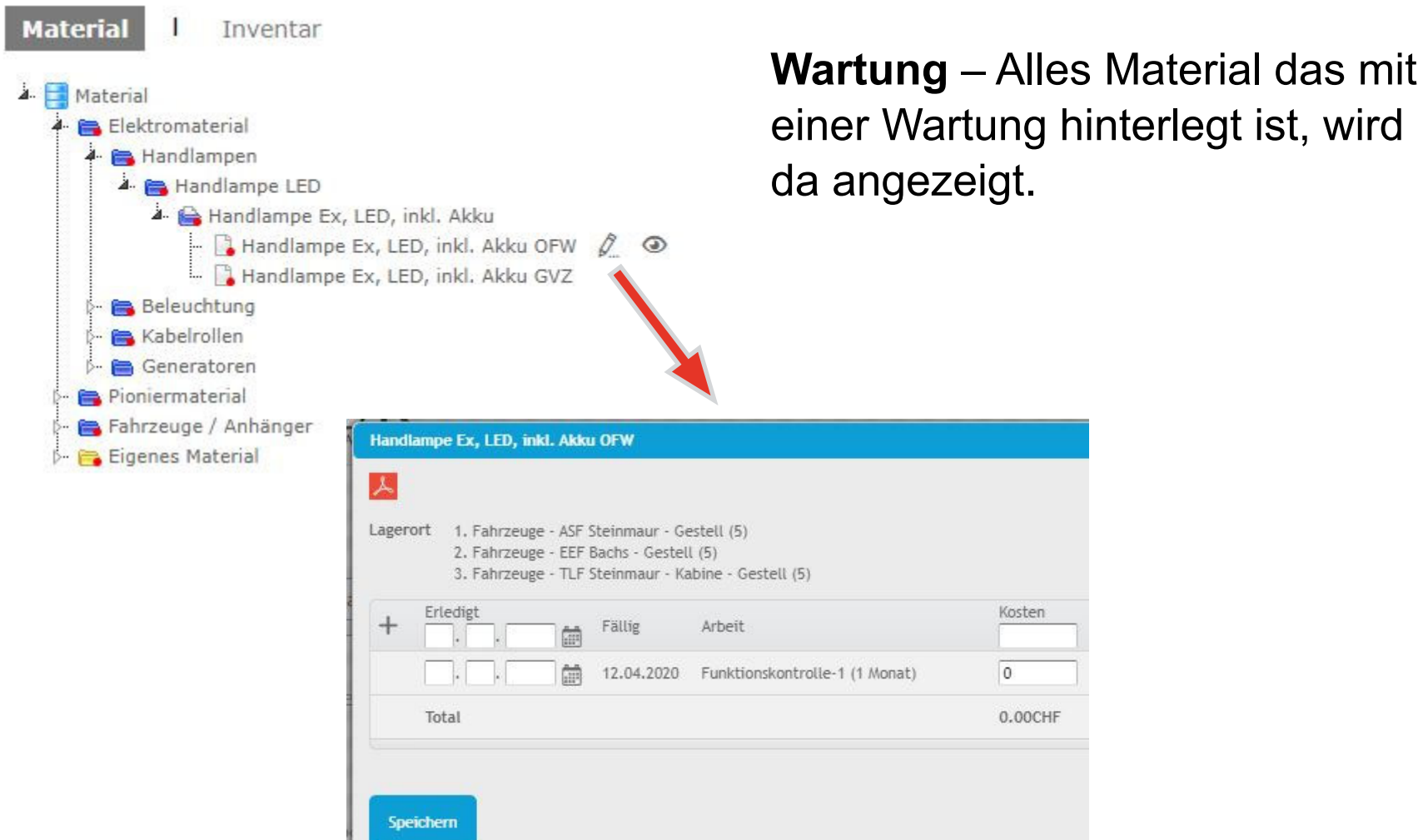

einer Wartung hinterlegt ist, wird

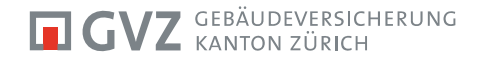

#### LOG-FILE **INVENTAR/MATERIAL**

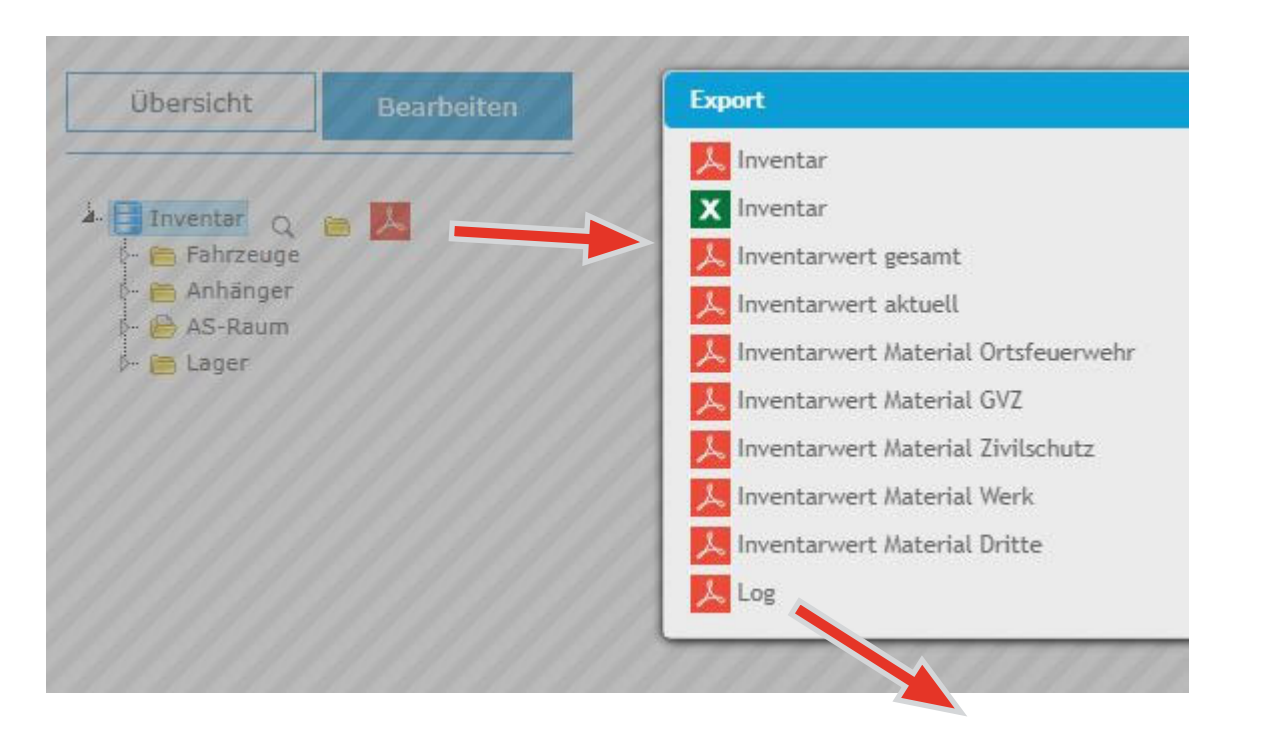

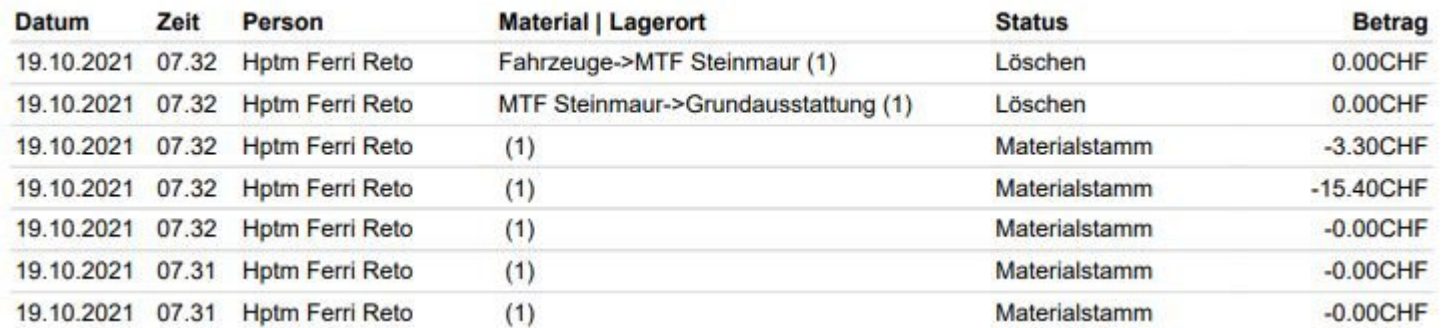

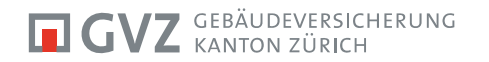

### LOGIN **MOBILE**

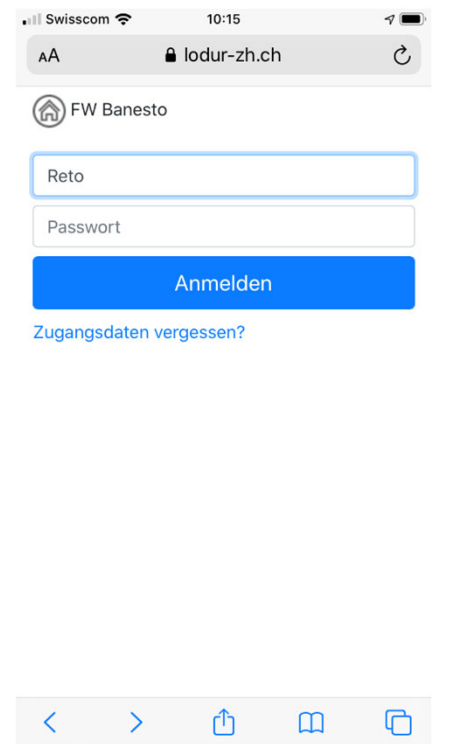

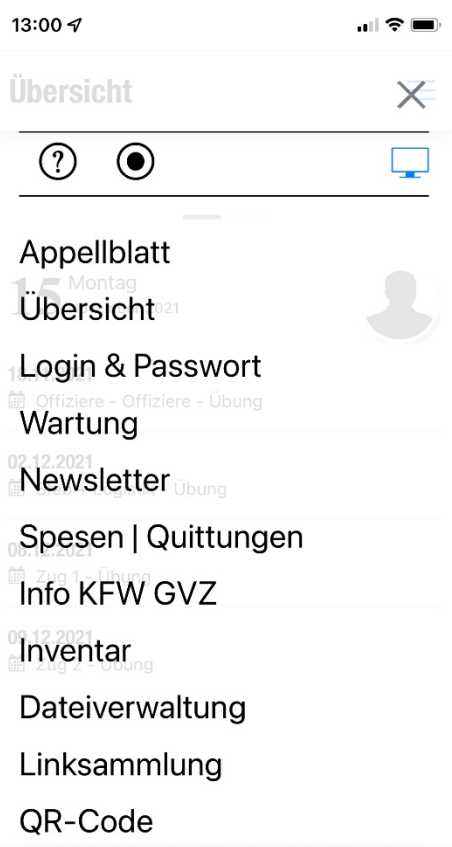

**Login** – Mit den vorhanden Logindaten.

#### **Mobile Module**

- Wartung
- QR-Code
- **Inventar**

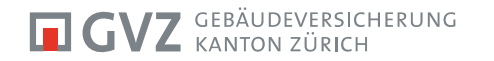

#### INVENTAR**MOBILE**

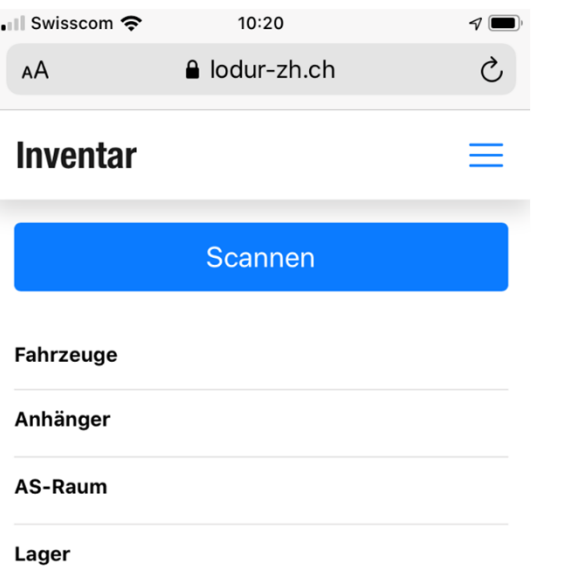

**Inventar** – Mobile Übersicht des Inventars mit der Struktur wie im Lodur erstellt.

Möglichkeit das Inventar mit QR-Code zu erstellen.

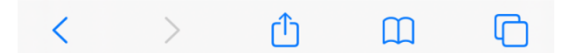

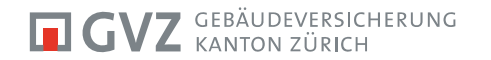

#### WARTUNG **MOBILE**

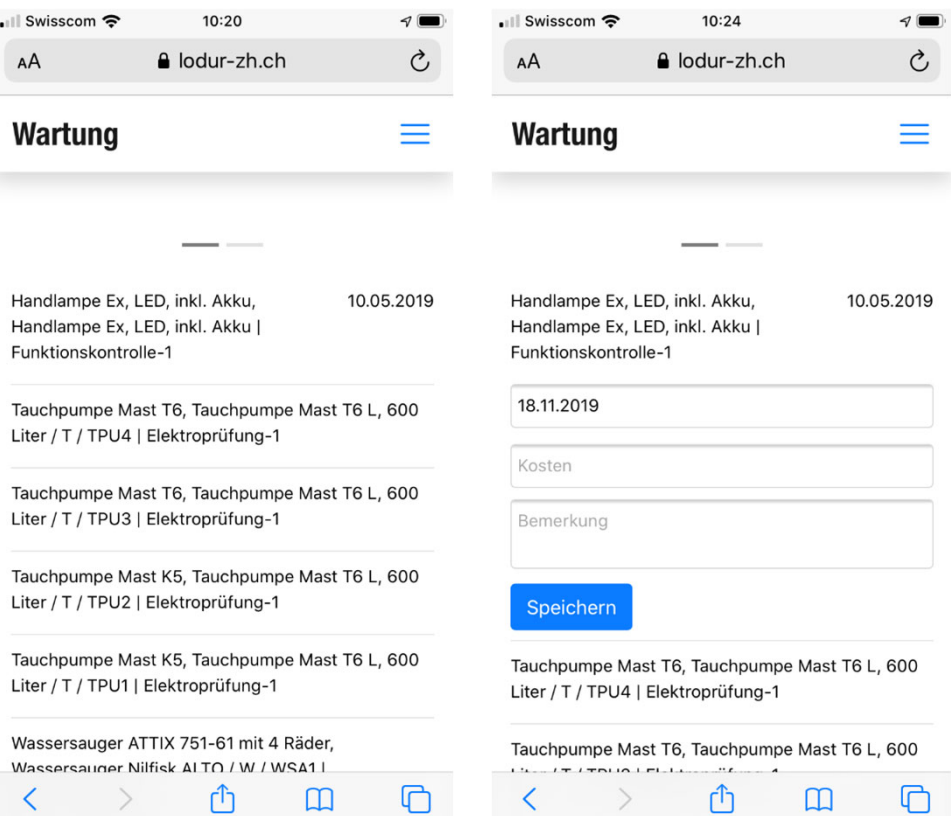

**Wartung** – Übersicht der anstehenden Wartungen.

 $\mathcal{C}$ 

 $\equiv$ 

 $\overline{O}$ 

Detailansicht und Möglichkeit direkt Wartung zu bestätigen.

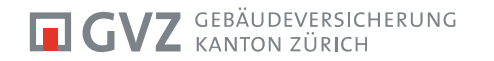

#### QR-CODE **MOBILE**

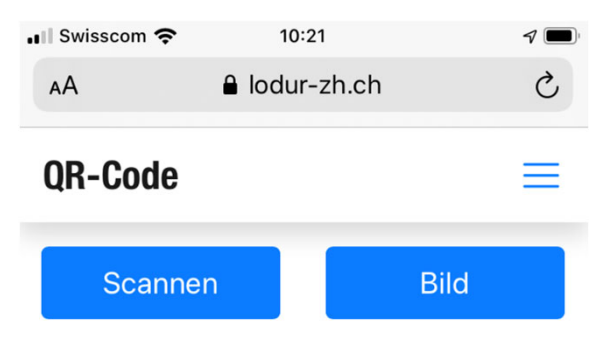

Flutlichtscheinwerfer LED 50W | SWF1

1. Fahrzeuge - TLF Steinmaur - Laderaum Fahrerseite - Rolladen vorne - TLF 20 (1)

Elektroprüfung-1

**QR-Code** – Code scannen und es wird Artikel, Inventarort sowie anstehende Wartung angezeigt.

Auf Wartung klicken und es erscheint wieder das Wartungsfenster.

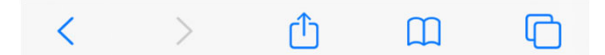

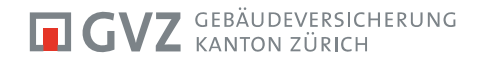

#### **KONTAKT**

**Reto Ferri**

Fachausbildner

Mobil 079 335 02 75reto.ferri@banesto.ch Gebäudeversicherung Kanton ZürichWeieracherstrasse 2a8184 Bachenbülach

Büro 044 872 14 30 Notfall 044 872 14 44www.gvz.ch materialsupport@gvz.ch

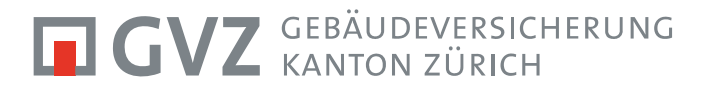

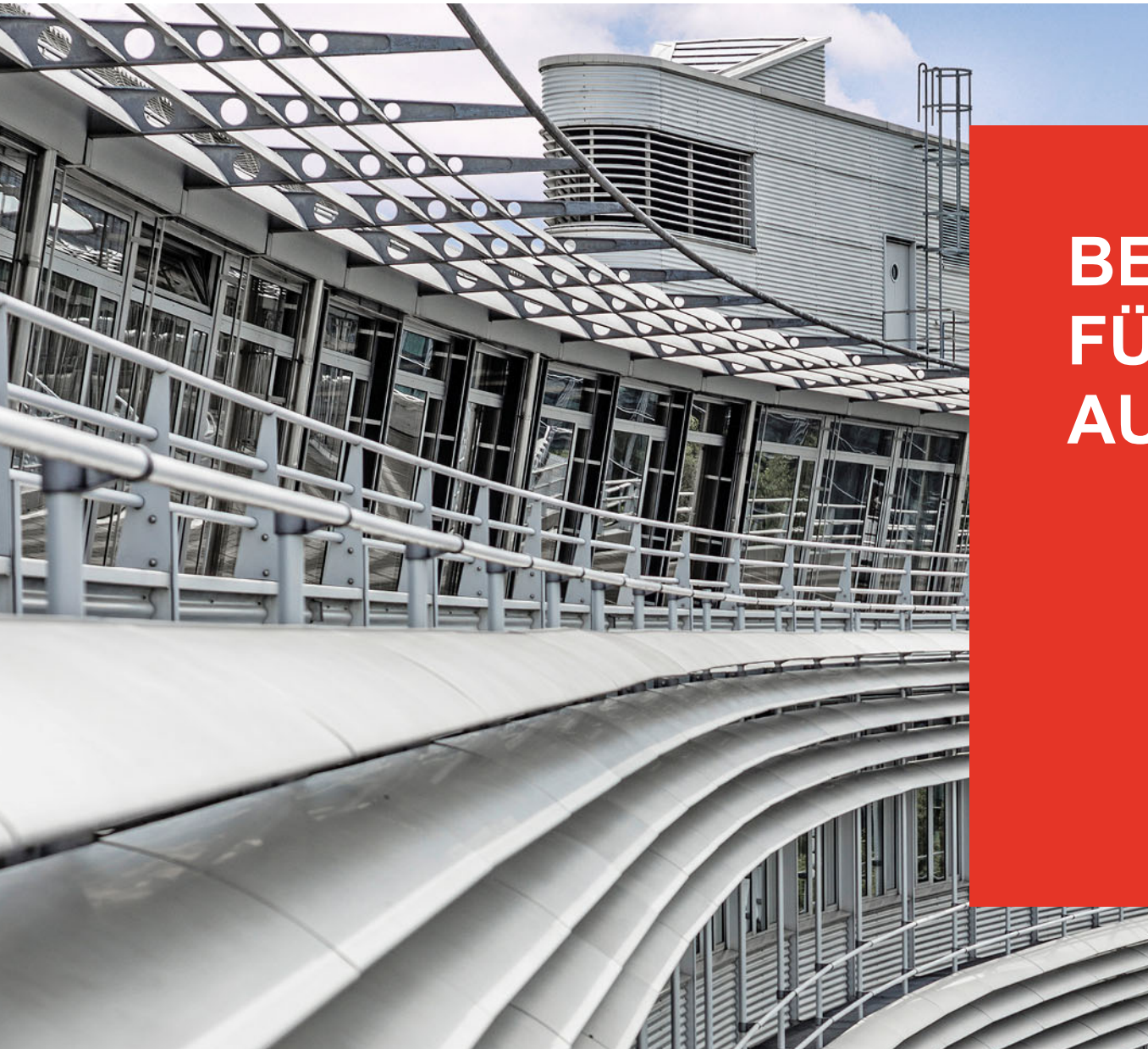

# **BESTEN DANK FÜR IHRE AUFMERKSAMKEIT!**